# 데이터 분석을 통해 원격 액세스 VPN 설정을 최 적화하는 프로그래밍 방식

# 목차

소개 사전 요구 사항 요구 사항 사용되는 구성 요소 문제 솔루션 VPN 사용자 및 동시 연결을 기반으로 하는 초기 분석 내부 네트워크 또는 외부 네트워크로 향하는 트래픽 트렌드 식별 스플릿 터널링 기능 활용 개별 비준수 VPN 사용자 ID

## 소개

이 문서에서는 현재 사용 가능한 프로그래밍 모듈과 오픈 소스 툴을 통해 설정된 원격 액세스 VPN을 모니터링하고 최적화하는 방법에 대해 설명합니다.유용한 정보를 얻기 위해 활용할 수 있는 가장 작은 네트워크에서도 오늘날 많은 데이터가 생성됩니다.수집된 데이터에 대한 분석을 적용하 면 팩트를 바탕으로 보다 빠르고 정확한 정보를 바탕으로 비즈니스 의사 결정을 내릴 수 있습니다.

# 사전 요구 사항

## 요구 사항

다음 주제에 대한 지식을 보유하고 있으면 유용합니다.

- 원격 액세스 VPN
- 기본 Python 프로그래밍 개념

## 사용되는 구성 요소

이 문서는 특정 Cisco ASA 또는 FTD 소프트웨어 및 하드웨어 버전으로 제한되지 않습니다.

참고:Pandas, Streamlit, CSV 및 Matplotlib는 사용되는 몇 가지 Python 라이브러리입니다.

이 문서의 정보는 특정 랩 환경의 디바이스를 토대로 작성되었습니다.이 문서에 사용된 모든 디바 이스는 초기화된(기본) 컨피그레이션으로 시작되었습니다.네트워크가 작동 중인 경우 모든 명령 및 python 스크립트의 잠재적인 영향을 이해해야 합니다.

문제

전체 직원 중 다수에 대해 재택 근무 모델을 도입하는 기업이 많아 VPN에 의존하여 업무를 수행하 는 사용자의 수가 크게 증가했습니다.이로 인해 VPN 집선 장치에 대한 로드가 급격히 증가하여 관 리자는 VPN 설정을 다시 생각하고 다시 계획할 수 있습니다.ASA Concentrator의 로드를 줄이기 위 해 정보에 근거한 결정을 내리려면 일정 기간 동안 디바이스에서 다양한 정보를 수집하고 해당 정 보를 평가해야 합니다. 이는 복잡한 작업이며 수동으로 작업을 수행하는 경우 상당한 시간이 필요 합니다.

# 솔루션

현재 네트워크 프로그래밍 및 데이터 분석에 사용할 수 있는 몇 가지 Python 모듈과 오픈 소스 툴을 통해 프로그래밍을 통해 VPN 설정의 데이터 수집 및 분석, 계획 및 최적화에 큰 도움이 될 수 있습 니다.

### VPN 사용자 및 동시 연결을 기반으로 하는 초기 분석

분석을 시작하려면 연결 사용자 수, 설정된 동시 연결 수 및 대역폭에 미치는 영향을 확인합니다.다 음 Cisco ASA 명령 출력은 다음 세부 정보를 제공합니다.

#### • vpn-sessiondb anyconnect 표시

#### • conn 표시

Python 모듈 Netmiko를 사용하여 디바이스에 ssh를 수행하고 명령을 실행하고 출력을 구문 분석할 수 있습니다.

```
cisco_asa_device = {
```

```
 "host": host,
     "username": username,
     "password": password,
     "secret": secret,
     "device_type": "cisco_asa",
 }
net conn = ConnectHandler(**cisco asa device)
```
command = "show vpn-sessiondb anyconnect"

command\_output = net\_conn.send\_command(command)

목록에서 VPN 사용자 수 및 연결 수를 일정한 간격으로(2시간마다 올바른 시작이 될 수 있음) 수집 하고 하루 최대 일일 카운트를 가져옵니다.

```
#list1 is the list of user counts collected in a day
#list2 is the list of connection counts in a day
list1.sort()
max_vpn_user = list1[-1]
list2.sort()
max_{const} conn = list2[-1]
```

```
df1.append([max_vpn_user,max_conn])
```
#### Pandas는 효율적인 데이터 분석 및 조작 라이브러리이며, 분석된 모든 데이터는 판다에게 시리즈 또는 데이터 프레임으로 저장될 수 있어 데이터에 대한 작업을 쉽게 수행할 수 있습니다.

import pandas as pd

df = pd.DataFrame(df1, columns=['Max Daily VPN Users Count','Max Daily Concurrent Connections'],index=<date range>)

#### Daily Max VPN user Count - Max concurrent count

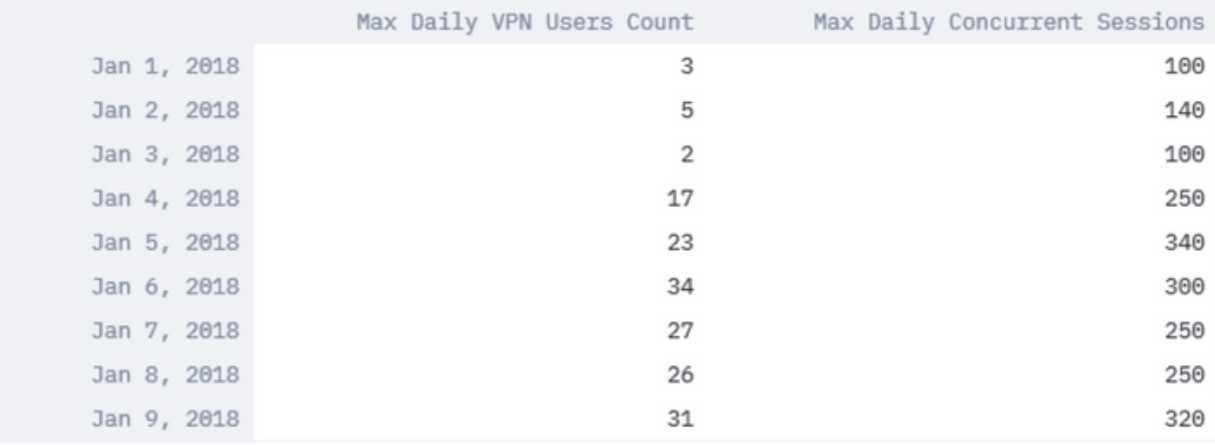

#### VPN 설정을 최적화하는 데 도움이 되는 일일 최대 VPN 사용자와 최대 동시 연결을 분석합니다.

여기 이미지에 표시된 대로 팬더 및 마트플로립 라이브러리에서 플롯 기능을 사용합니다.

#### df.plot()

matplotlib.pyplot.show()

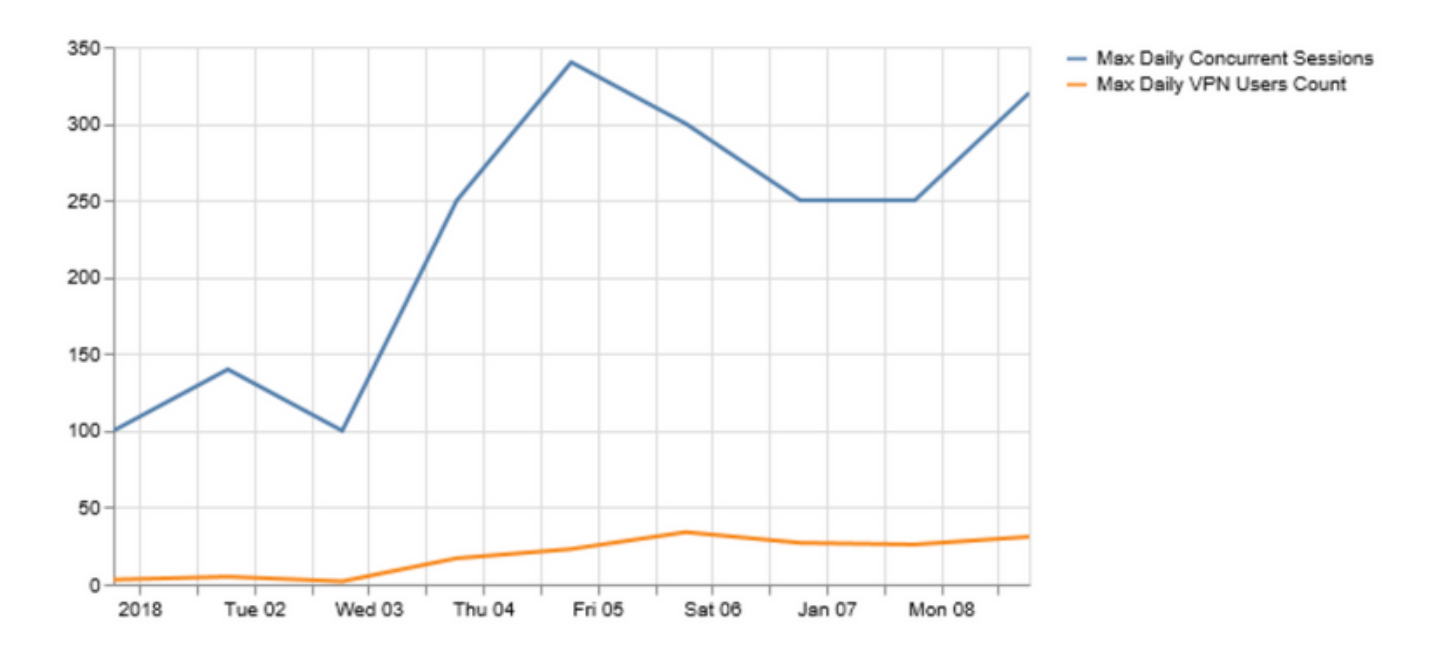

VPN 사용자 또는 동시 연결 수가 VPN 헤드엔드의 용량에 가까워지면 다음과 같은 문제가 발생할 수 있습니다.

• 삭제되는 새 VPN 사용자입니다.

• ASA를 통한 새 데이터 연결이 삭제되고 사용자가 리소스에 액세스할 수 없습니다.

• 높은 CPU 및/또는 메모리

일정 기간 동안의 트렌드로 인해 상자가 임계값에 도달하는지 확인할 수 있습니다.

## 내부 네트워크 또는 외부 네트워크로 향하는 트래픽 트렌드 식별

Cisco ASA의 Show conn 출력에서는 트래픽이 내부 또는 외부 네트워크에 연결되는지 여부, 플로 우당 전달되는 데이터의 양(바이트)과 같은 추가 세부 정보를 제공할 수 있습니다.

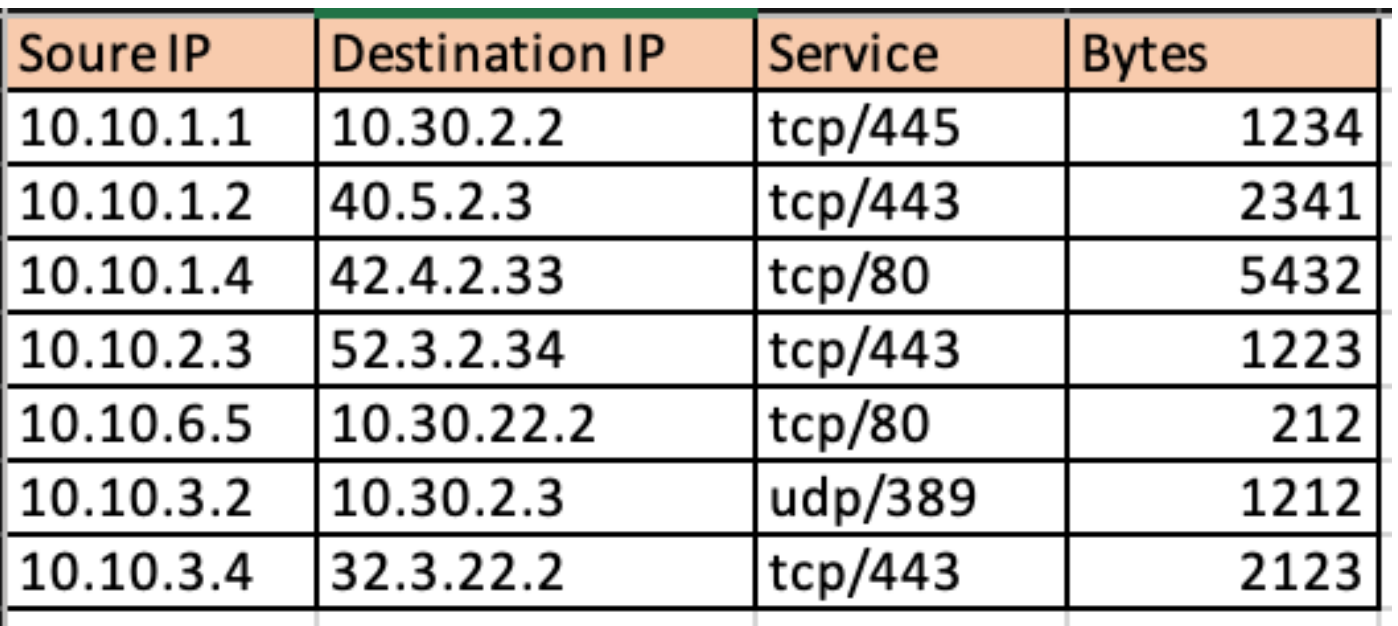

Netaddr Python 모듈을 사용하면 가져온 연결 테이블을 외부 네트워크와 내부 네트워크로 쉽게 분 할할 수 있습니다.

```
for f in df['Responder IP']:
   private.append(IPAddress(f).is_private())
```
df['private'] = private

```
df_ext = df[df['private'] == False]
```

```
df_{int} = df[df['private'] == True]내부 트래픽의 이미지입니다.
```
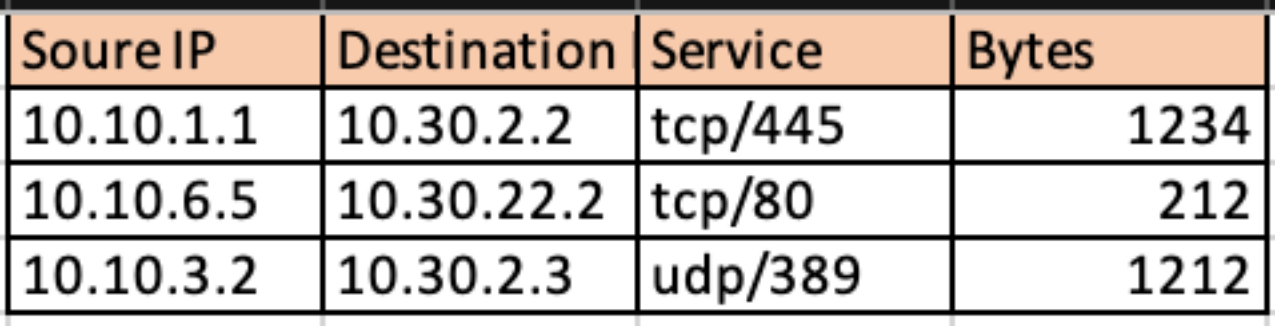

외부 트래픽의 이미지입니다.

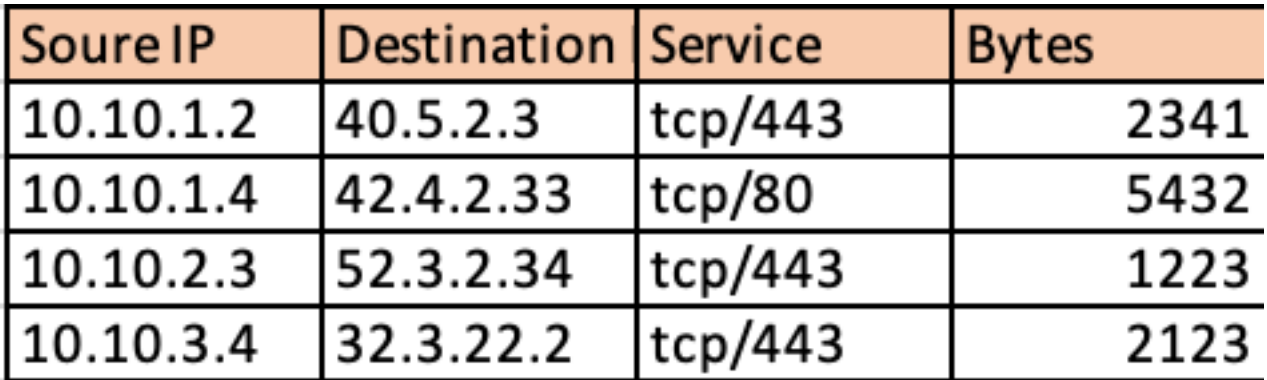

따라서 내부 네트워크로 향하는 VPN 트래픽의 비율 및 그 중 얼마나 많은 트래픽이 인터넷으로 전 송되는지 파악할 수 있습니다.일정 기간 동안 이 정보를 수집하고 해당 트렌드를 분석하면 VPN 트 래픽이 주로 외부 트래픽인지 내부 트래픽인지를 확인할 수 있습니다.

# **VPN Usage**

# Traffic Segregation - Internal and External

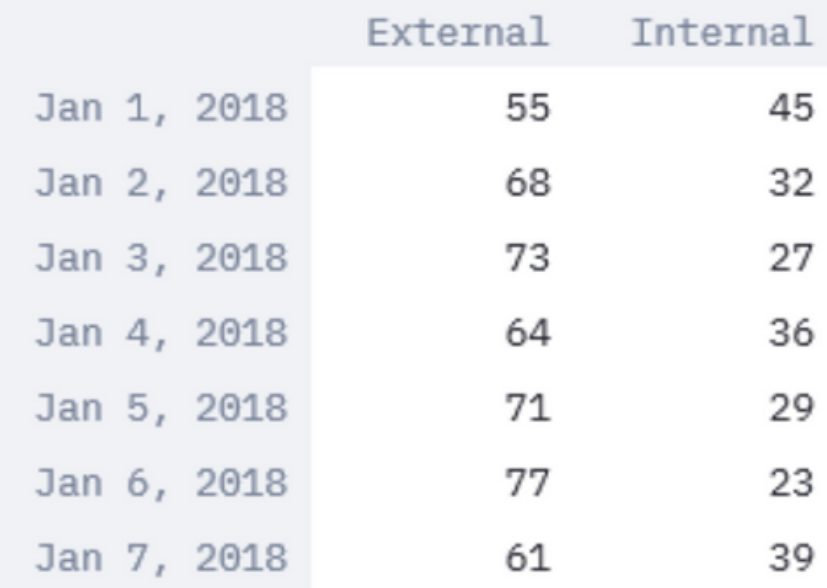

Streamlit와 같은 모듈을 사용하면 표 형식 데이터를 그래픽 표현으로 변환할 뿐만 아니라 실시간으 로 수정사항을 적용하여 분석할 수 있습니다.수집된 데이터의 타임 윈도우를 수정하거나 모니터링 중인 매개변수에 데이터를 추가할 수 있습니다.

import streamlit

#traffic\_ptg being a 2D array containing the data collected as in the table above

d = st.slider('Days',1,30,(1,7))

 $idx = pd.date_range('2018-01-01', periods=7, freq='D')$ 

df = pd.DataFrame(d<subset of the list traffic\_ptg based on slider

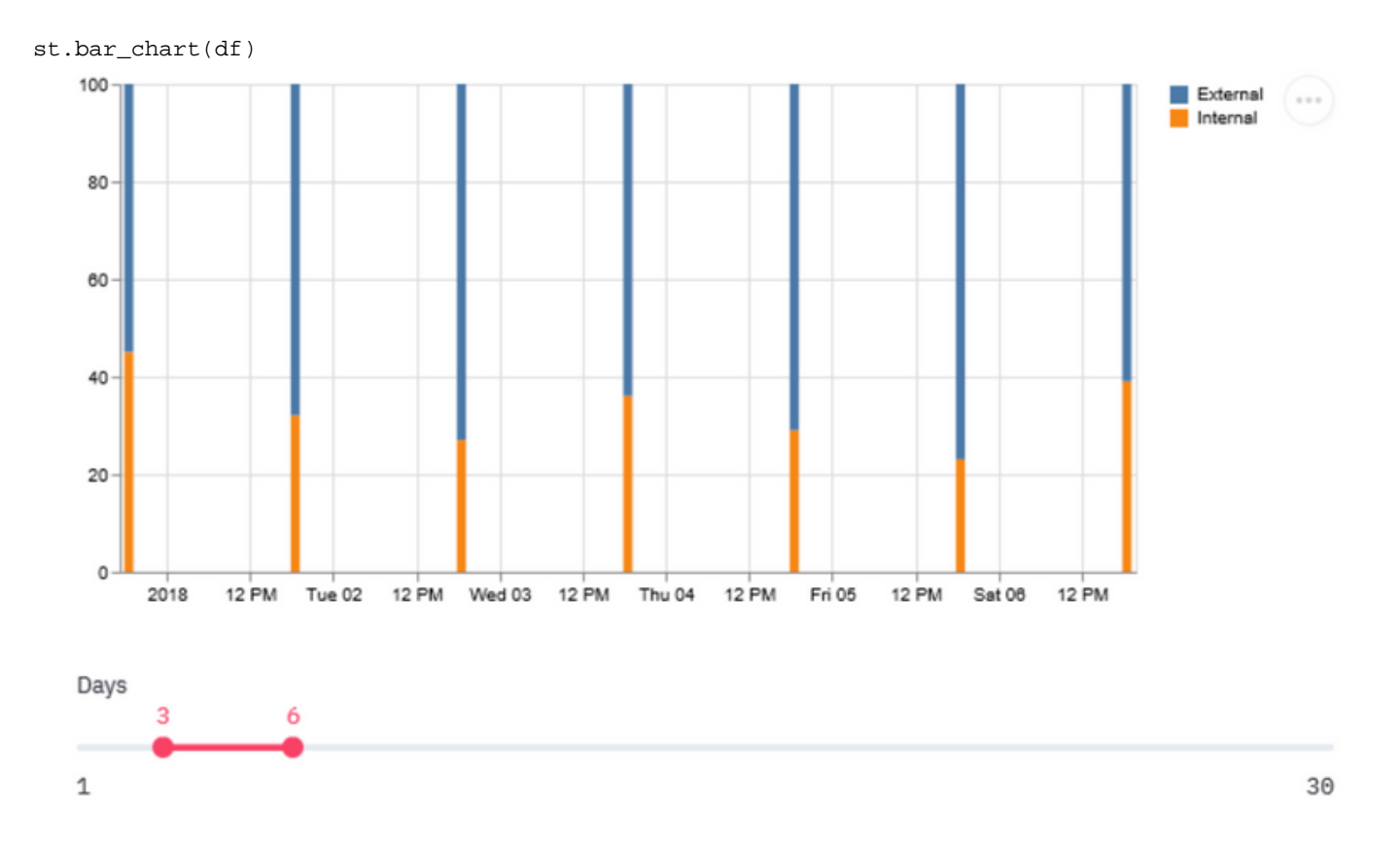

내부 트래픽이 더 높은 것으로 기울어지는 트렌드는 대부분의 VPN 사용자가 내부 리소스에 액세스 한다는 것을 의미할 수 있습니다.따라서 로드 증가를 위해 더 큰 박스로의 업그레이드를 계획하거 나 VPN 로드 밸런싱과 같은 개념으로 로드를 공유하는 것이 중요합니다.

경우에 따라 VPN 용량이 여전히 임계값 미만이지만 VPN 사용자 수가 증가하면 현재 구성된 VPN 풀이 소진될 수 있습니다.이 경우 VPN IP 풀을 늘립니다.

그러나 트렌드에서 VPN 트래픽의 대부분이 외부 트래픽인 경우 스플릿 터널링을 사용할 수 있습니 다.

## 스플릿 터널링 기능 활용

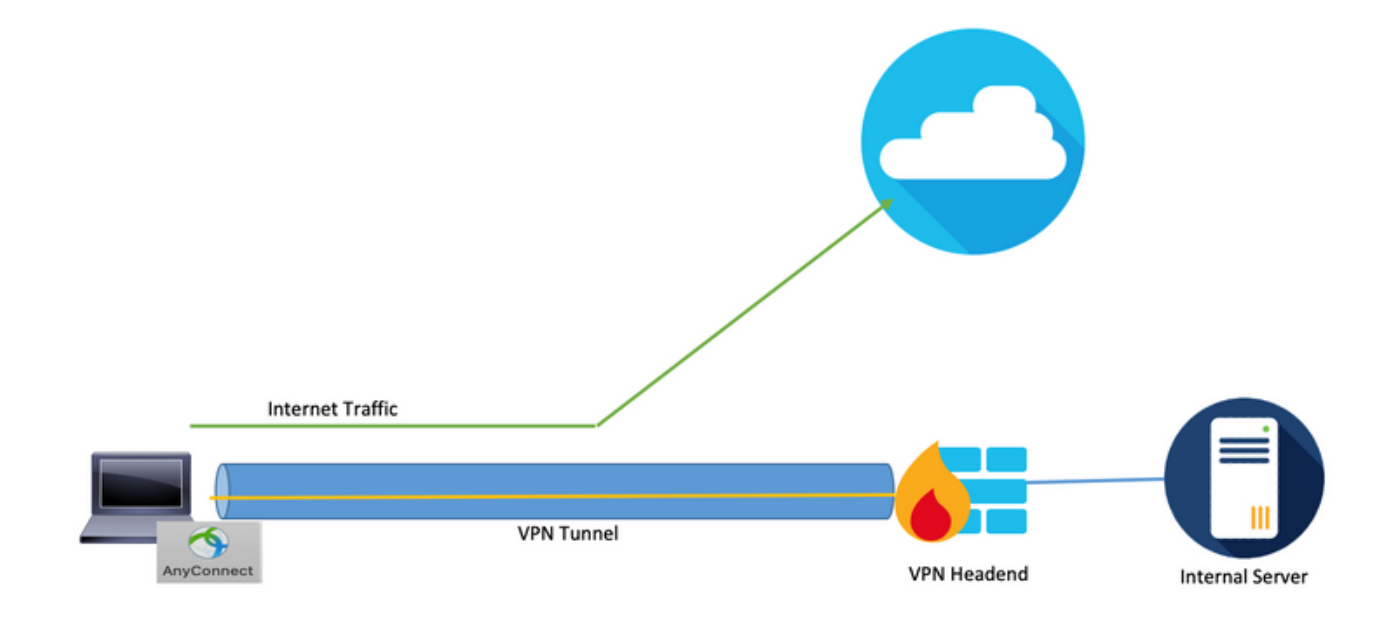

사용자 시스템에서 터널을 통해 특정 트래픽 집합만 전달하는 기능이며 나머지 트래픽은 VPN 암호 화 없이 기본 게이트웨이로 전달됩니다.따라서 VPN Concentrator의 로드를 줄이기 위해 내부 네트 워크로 향하는 트래픽만 터널을 통해 라우팅될 수 있으며, 인터넷 트래픽은 사용자의 로컬 ISP를 통 해 전달될 수 있습니다.이것은 효과적인 방법이며 널리 채택되었지만 약간의 위험이 있다.

직원들이 보호되지 않는 네트워크를 통해 일부 소셜 미디어 사이트에 신속하게 접속하면 업무 공간 에 설정된 심층 방어 보안 레이어가 없어 회사 전체에 전파되는 악성코드로 랩탑을 감염시킬 수 있 습니다.감염된 디바이스는 인터넷에서 경계 방어를 우회하면서 신뢰할 수 있는 세그먼트로 피벗점 이 될 수 있습니다.

이 기능을 활용하면서 위험을 줄일 수 있는 한 가지 방법은 데이터 위생과 Duo Security와의 호환성 등 엄격한 보안 기준을 충족하는 클라우드 서비스에만 스플릿 터널링을 사용하는 것입니다 이를 채 택하면 이전에 관찰된 많은 외부 트래픽이 이러한 보안 클라우드 서비스로 향할 경우 도움이 됩니 다.따라서 VPN 사용자가 액세스하는 웹 애플리케이션을 분석할 필요가 생깁니다.

Cisco FTD(Firepower Threat Defense)와 같은 대부분의 차세대 방화벽은 이벤트와 관련된 애플리 케이션 정보를 로그에 포함합니다.python csv 라이브러리 및 Pandas 데이터 조작 기능으로 이 로그 데이터를 구문 분석 및 정리하면 이와 유사한 데이터 집합을 제공할 수 있으며 여기에 매핑되는 애 플리케이션이 추가로 추가될 수 있습니다.

#connections.csv contains the connection events from ASA and events with app.csv contains connection events with Application details fromFTD

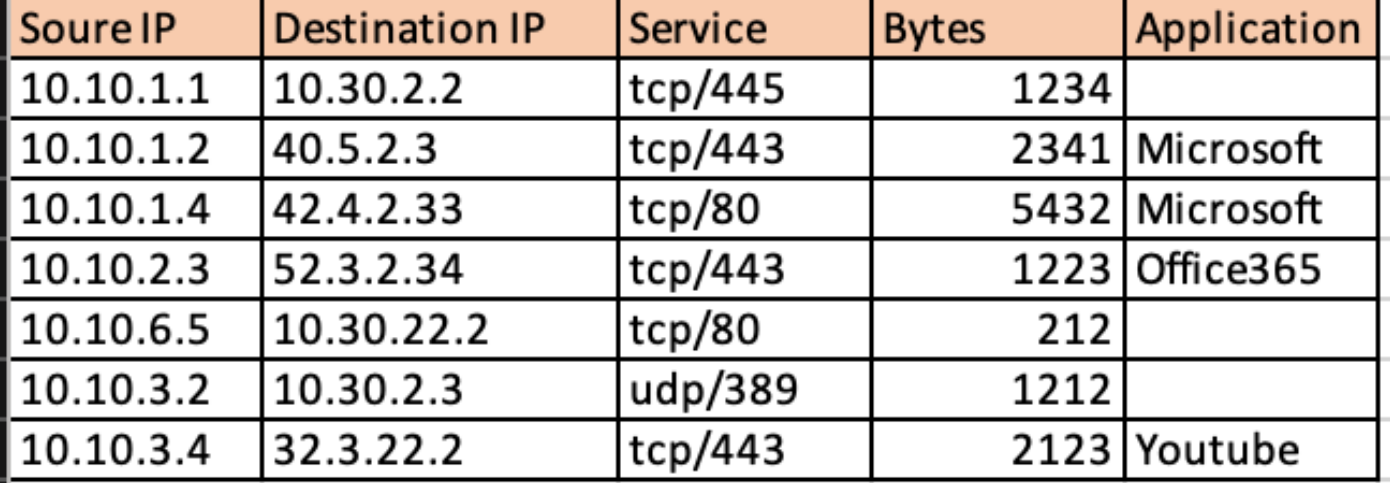

df1 = pd.read\_csv('connections.csv') df2 = pd.read\_csv('events\_with\_app.csv') df\_merged = pd.merge(df1,df2,on=['Source IP','Destination IP','Service'])

 위의 데이터 프레임을 얻은 후에는 애플리케이션을 기반으로 Pandas를 통해 총 외부 트래픽을 분류할 수 있습니다.

df2 = df.groupby('Application')

 $df3 = df2['Bytes'] . sum()$ 

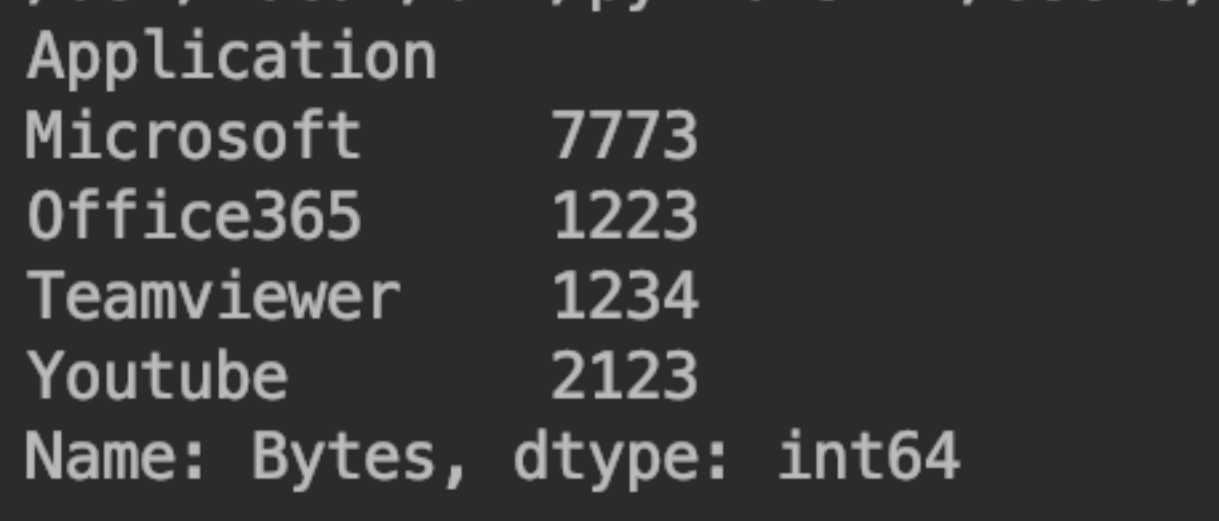

Streamlit를 다시 사용하면 전체 트래픽에서 각 애플리케이션의 공유를 그래픽으로 볼 수 있습니다 .이 기능을 사용하면 코드를 변경할 필요 없이 사용자 인터페이스 자체에서 애플리케이션을 필터링 하고 데이터를 포함할 시간 창을 유연하게 변경할 수 있으므로 분석을 쉽고 정확하게 수행할 수 있 습니다.

import matplotlib.pyplot as plt

apps = ['Office365', 'Microsoft', 'Teamviewer', 'Youtube'] app\_select = st.sidebar.multiselect('Select Apps',activities)

# app\_bytes - list containing the applications and bytes

plt.pie(app\_bytes, labels=apps) plt.title('Application Usage')

st.pyplot()

 $\mathcal{L}$ **External Traffic - Application usage** Select Apps **Application Usage** Choose an option Office365 Youtube Office365 Microsoft 9.9% 17.2% Teamviewer Teamviewer 10.0% Youtube 62.9% Microsoft

이를 통해 일정 기간 동안 VPN 사용자가 사용하는 상위 웹 애플리케이션을 식별하는 프로세스를 간소화하고 이러한 애플리케이션이 클라우드 서비스를 보호하는지 여부를 파악할 수 있습니다.

많은 양의 애플리케이션이 보안 클라우드 서비스를 식별하도록 지정된 경우 분할 터널과 함께 사용 할 수 있으므로 VPN 집중 장치의 로드가 줄어듭니다.그러나 상위 애플리케이션이 덜 안전하거나

위험을 초래할 수 있는 서비스에 있다면 VPN 터널을 통해 이를 전달하는 것이 더 안전합니다.다른 네트워크 보안 디바이스가 이러한 트래픽을 통과하기 전에 트래픽을 처리할 수 있는 이유입니다.그 런 다음 방화벽에서 액세스 정책을 활용하여 외부 네트워크에 대한 액세스를 제한할 수 있습니다.

## 개별 비준수 VPN 사용자 ID

경우에 따라 이러한 급증은 특정 정책을 준수하지 않는 소수의 사용자에게만 적용될 수 있습니다 .위에서 사용한 모듈과 데이터 세트를 다시 사용하여 상위 VPN 사용자와 사용자가 액세스하는 웹 애플리케이션을 식별할 수 있습니다.이를 통해 이러한 사용자를 격리하고 디바이스 로드에 미치는 영향을 관찰할 수 있습니다.

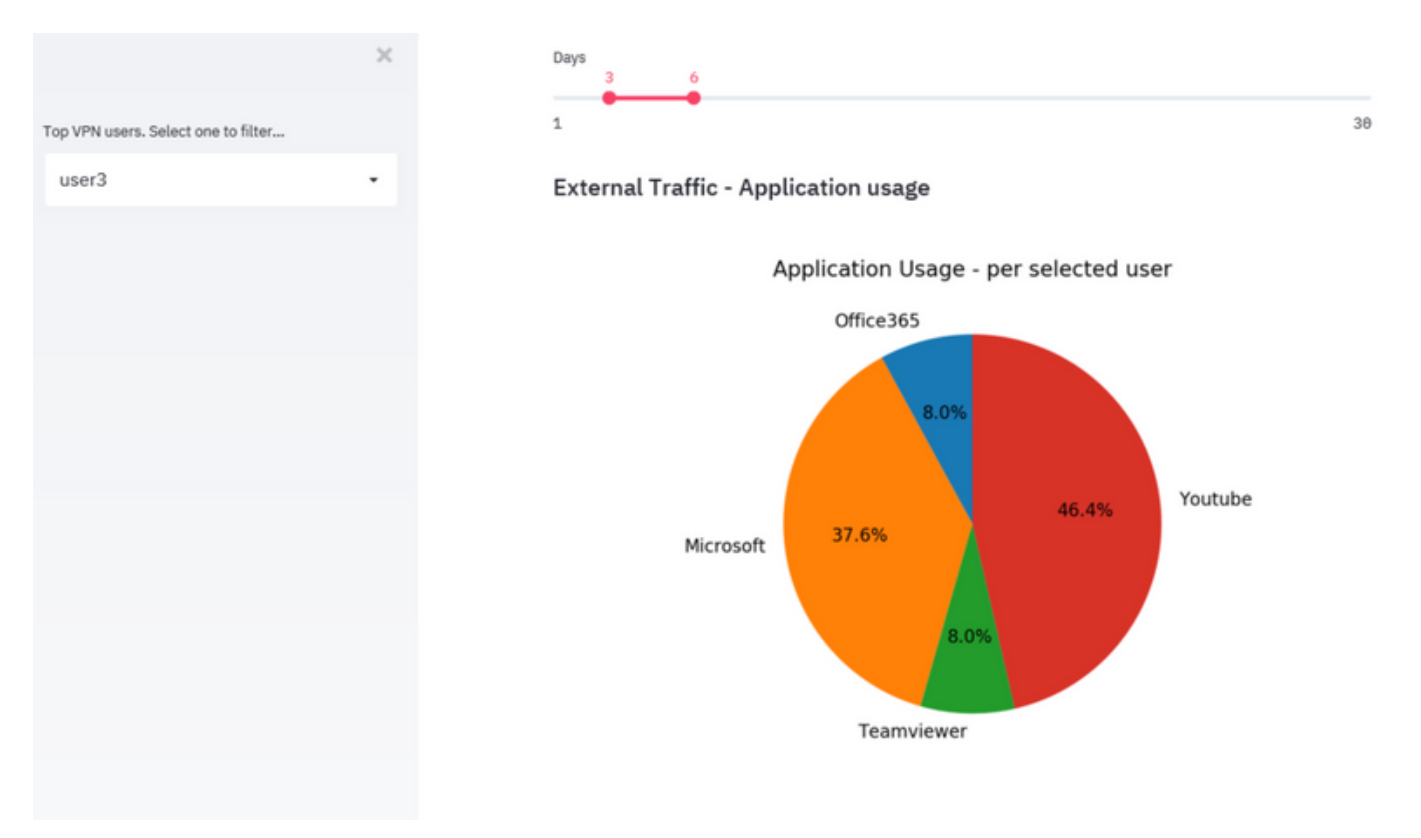

어떤 방법에도 맞지 않는 시나리오에서 관리자는 AMP for Endpoints 솔루션 및 Cisco Umbrella 솔 루션과 같은 엔드포인트 보안 솔루션을 검토하여 보호되지 않는 네트워크의 엔드포인트를 보호해 야 합니다.